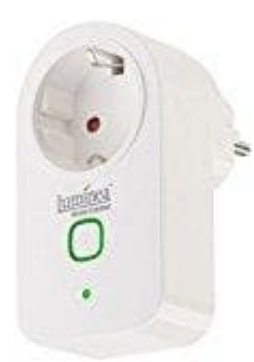

# **Luminea WLAN-Steckdose SF - 500.avs**

## **Mit App verbinden**

HINWEIS: Ihre WLAN-Steckdose kann nur mit einem 2,4-GHz-Netzwerk verbunden werden.

- 1. Verbinden Sie Ihr Mobilgerät mit dem WLAN-Netzwerk, in das Ihre WLAN-Steckdose eingebunden werden soll.
- 2. Öffnen Sie die App iO.e.
- 3. Melden Sie sich an. Sie gelangen zum Geräte-Tab.
- 4. Gestatten Sie gegebenenfalls die geforderten Zugriffsrechte.
- 5. Tippen Sie auf **Gerät hinzufügen**.
- 6. Wählen Sie die Kategorie **SMART POWER** aus.
- 7. Verbinden Sie Ihre WLAN-Steckdose mit einer geeigneten Netzsteckdose. Die WLAN-LED blinkt schnell. en Sie die App iO.e.<br>Jen Sie sich an. Sie gelangen zum Geräte-Tab.<br>Atten Sie gegebenenfalls die geforderten Zugriffsrechte.<br>Jen Sie auf **Gerät hinzufügen.**<br>Jen Sie die Kategorie **SMART POWER** aus.<br>Anden Sie Ihre WLAN-Steck

### HINWEIS.

Sollte die WLAN-LED nicht schnell grün blinken, halten Sie die Ein/Aus-Taste fünf Sekunden gedrückt.

- 8. Tippen Sie auf **Bestätigen**, dass die Indikator-LED schnell blinkt.
- 9. Geben Sie das WLAN-Passwort des WLAN-Netzwerks ein.

### HINWEIS:

Das ausgewählte WLAN-Netzwerk wird unter dem Eingabefeld angezeigt. Es wird automatisch das Netzwerk ausgewählt, mit dem Ihr Mobilgerät verbunden ist. Sollte dies nicht das gewünschte WLAN-Netzwerk sein, tippen Sie auf **Netzwerk wechseln**, verbinden Sie das Mobilgerät mit dem Netzwerk und kehren Sie dann mit der Zurück-Taste zur App zurück.

10. Tippen Sie auf **Bestätigen**.

Die Geräte werden verbunden, dies kann einige Augenblicke dauern.

### HINWEIS:

Sollte eine Verbindung über den Router nicht möglich sein, tippen Sie auf **Hilfe** und folgen Sie den Anweisungen auf dem Bildschirm.

- 11. Tippen Sie in der Erfolgsmeldung auf das Stift-Symbol neben dem Gerätenamen.
- 12. Geben Sie Ihrer WLAN-Steckdose einen eindeutigen, leicht zuordenbaren Namen. Tippen Sie dann auf **Bestätigen / Speichern**.
- 13. Tippen Sie unten auf **Erledigt**.

[Diese PDF Anleitung wurde bereitgestellt von Bedienungsanleitung24.de](https://www.bedienungsanleitung24.de) Keine Haftung für bereitgestellte Inhalte. Die Richtigkeit der Inhalte wird nicht gewährleistet.